**Instalacja oprogramowania eDokumenty w systemie Windows.**

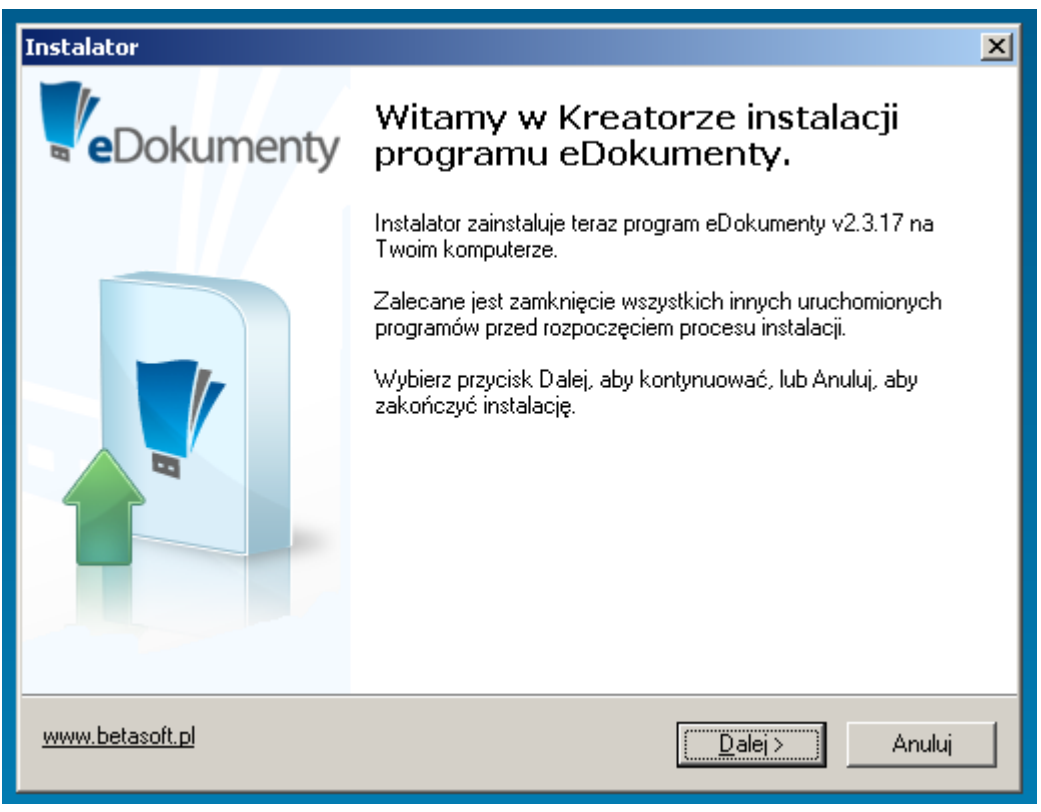

(*Rys.1*)

Kreator podczas instalacji wstępnie uzupełnia pola. Dzięki temu cały proces polega na odpowiadaniu na pytania lub weryfikacji uzupełnionych informacji. Potwierdzenie podanych informacji i przejście do następnego okna następuje po wciśnięciu przycisku Dalej. Powrót do wcześniejszego okna jest możliwy po wciśnięciu przycisku Wstecz.

W każdej chwili można wrócić do poprzedniego okna i poprawić wcześniej uzupełnione informacje

Aby rozpocząć instalacje należy zaakceptować warunki umowy.(*Rys.2*)

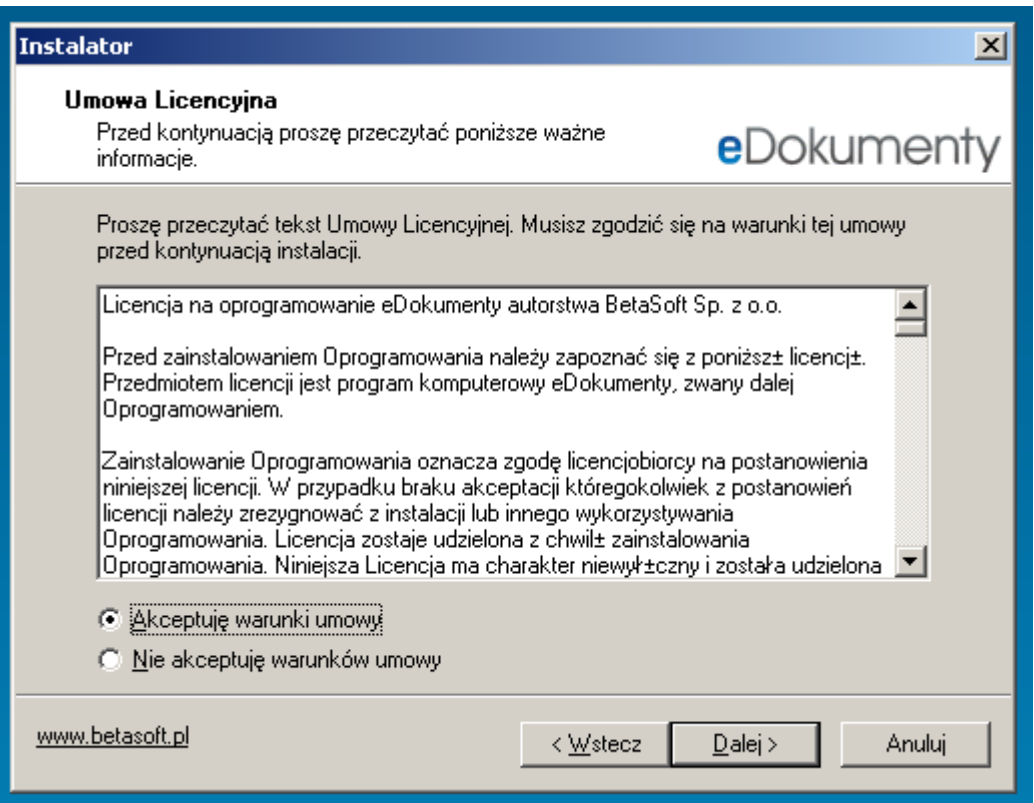

(*Rys.2*)